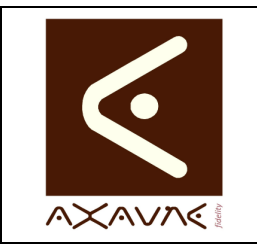

# **FICHE PROJET - MODOP VIDEO**

**AXAUNE - Documentations Utilisateur** 

Version D.02

**FP 015U**

Page 1 sur 3

# **Installation Détaillée Monoposte**

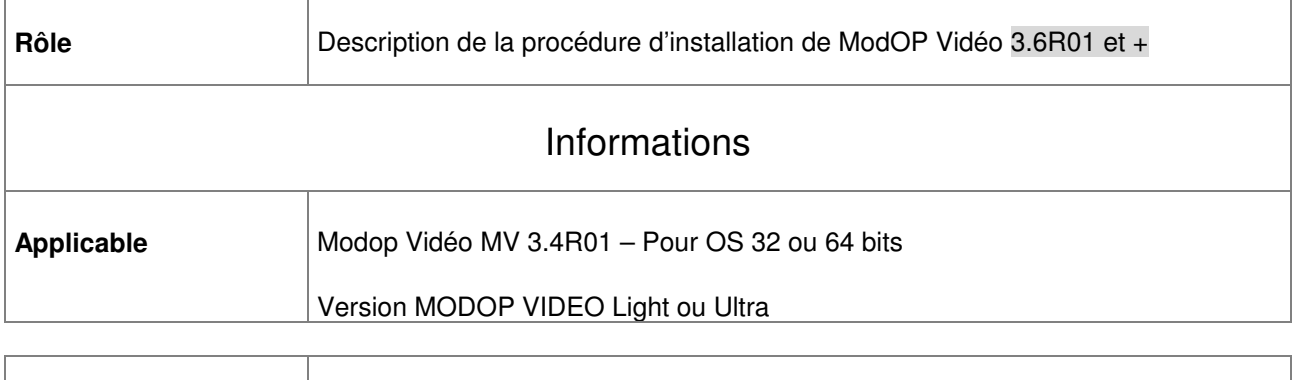

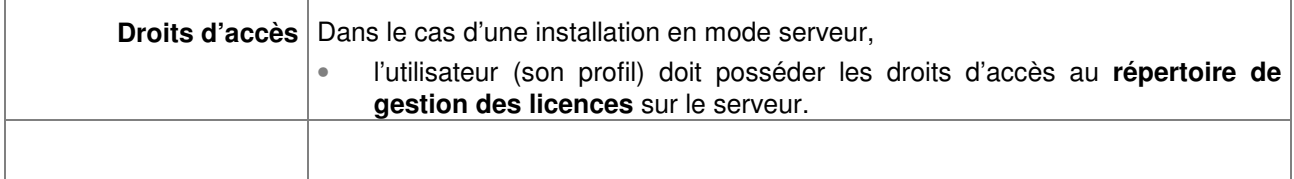

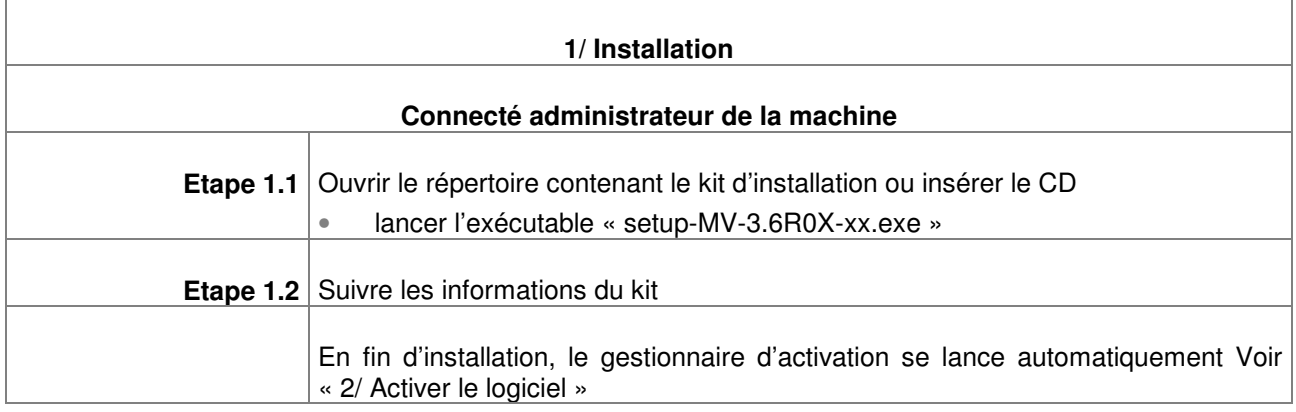

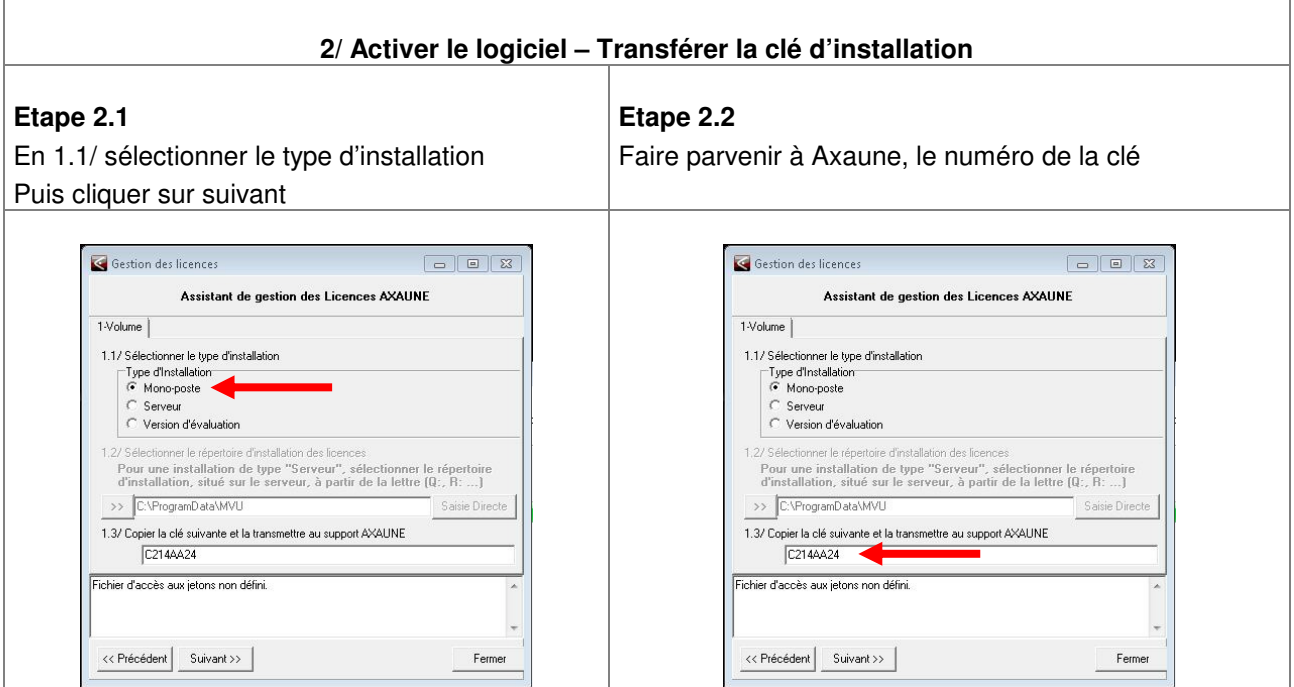

FP015-DU-Modop-Installation-Detaillee-MonoPoste-D02-08.doc

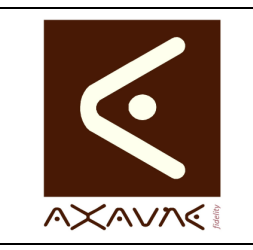

# **FICHE PROJET - MODOP VIDEO**

**AXAUNE - Documentations Utilisateur** 

Version D.02

**FP 015U**

Page 2 sur 3

# **Installation Détaillée Monoposte**

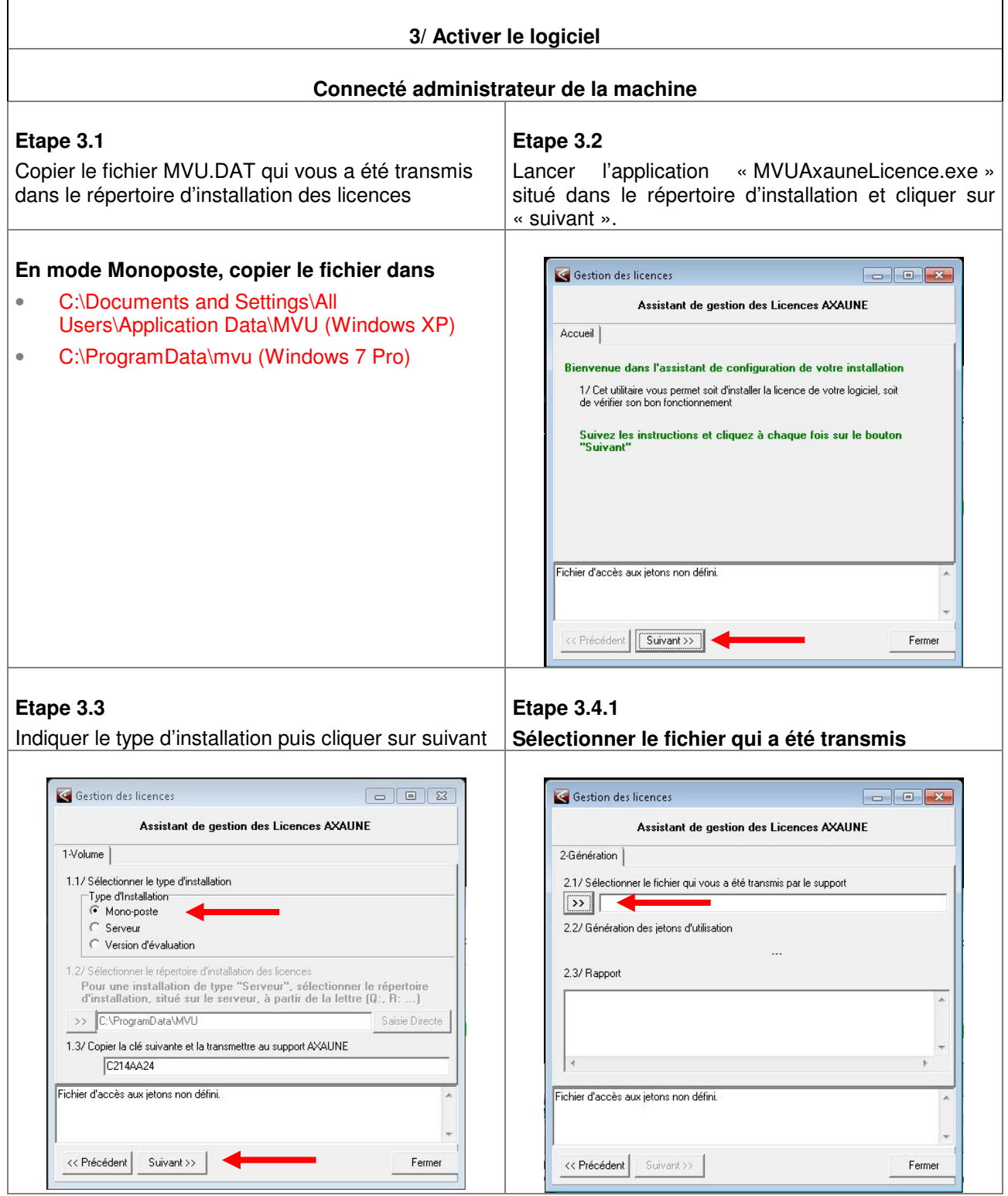

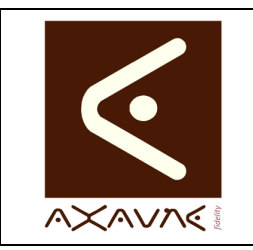

## **FICHE PROJET - MODOP VIDEO**

## **AXAUNE - Documentations Utilisateur**

**Installation Détaillée Monoposte** 

Version D.02

**FP 015U**

Page 3 sur 3

#### **3/ Activer le logiciel Connecté administrateur de la machine Etape 3.4.2 Etape 3.5 Sélectionner le fichier qui a été transmis** La licence est activée Gestion des licence Gestion des licences  $\boxed{a}$ **K** Ouvri  $\overline{\mathbf{x}}$ Assistant de gestion des Licences AXAUNE 2-Générati Regarder dans: Nodon Video Ultra  $\underline{\hspace{1cm}}$  +  $\underline{\hspace{1cm}}$  +  $\underline{\hspace{1cm}}$  +  $\underline{\hspace{1cm}}$  +  $\underline{\hspace{1cm}}$ 2.17 Sél .<br>Non .<br>Modifié le 2-Génération **SE** Type  $\sqrt{ }$ **Data** 03/11/2011 08:04 Dossier de f Emplacen<br>récent .<br>www.fre documentation 03/11/2011 08:04<br>03/11/2011 08:04<br>03/11/2011 08:04 Dossier de l<br>Dossier de f<br>Dossier de f 2.1/ Sélectionner le fichier qui vous a été transmis par le support 2.2/ Géné **I**lang  $\sqrt{ }$  MVU.dat 03/11/2011 08:04 **Langues** Dossier de t 2.3/ Rappo langues<br>lib<br>sons<br>lock.dat Dossier de f<br>Dossier de f<br>Dossier de f<br>Fichier DAT Bureau 03/11/2011 08:04 2.2/ Génération des jetons d'utilisation 03/11/2011 08:04<br>03/11/2011 08:04<br>03/11/2011 08:04 **Bibliothèq** Lock1.dat 01/08/2011 09:45 Fichier DAT ModOpData.dat 03/11/2011 08:04<br>03/11/2011 08:04 Fichier DAT<br>Fichier DAT 2.3/ Rapport A MVU.dat 09/08/2011 11:41 **Fichier DAT** Fichier d'acci Ordinate  $\Box$ Q  $\leftarrow$  $\mathbf{m}$ ۷ Nom du fichier MVU.da  $\overline{\mathbf{r}}$ Ouvrir  $R_{\text{eff}}$ Les jetons 1 ont été créés avec succès. << Précéd Types de fichiers Licences (".dat)  $\overline{\phantom{0}}$ Annuler **B** header. Fichier d'accès au<br>-- Codelnfo Cl-3 :<br>sans doute dispor  $\overline{OK}$ du logiciel est << Précédent Suivant >> Fermer

Ouvrir une session **utilisateur** et lancer ModOp Vidéo Ultra

## **4/ Configuration des paramètres par défaut**

## **Voir Fiche projet « FP127-DU-Modop-Configuration des repertoires et Parametres par defaut »**

#### **Conclusion :**

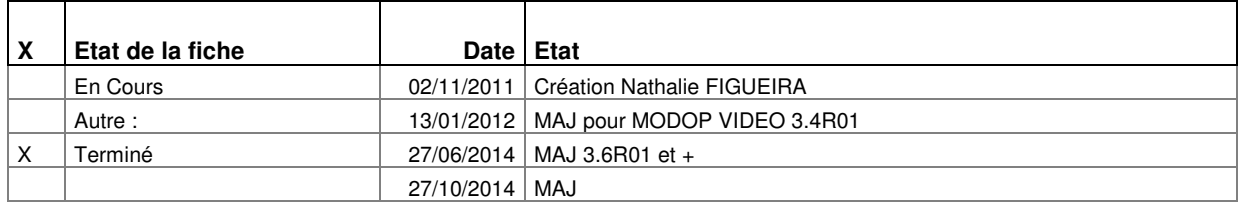